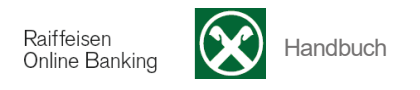

## **K) Raiffeisen Offener Pensionsfonds**

[ >Informationen >Offener Pensionsfonds]

Über die Menüauswahl Offener Pensionsfonds verbinden Sie sich mit dem persönlichen Kundenbereich des Raiffeisen Offenen Pensionsfonds (ROP).

Sie erhalten folgende Meldung:

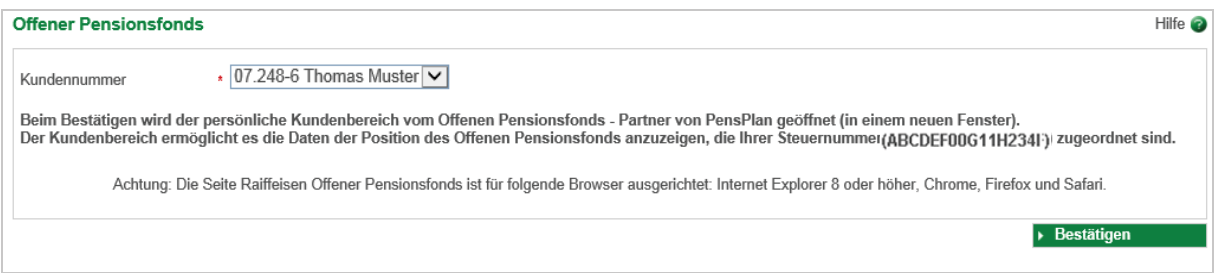

Wählen Sie zuerst die **Kundennummer** aus.

Um die Pensionsfondsposition z.B. Ihres Ehepartners abzufragen, können Sie sich dessen Kundennummern aktivieren lassen. Wenden Sie sich hierfür an Ihre Raiffeisenkasse.

Mit der Steuernummer der ausgewählten Kundennummer wird der Aufruf des persönlichen Kundenbereichs des Raiffeisen Offenen Pensionsfonds durchgeführt.

Mit Klick auf **Bestätigen Sie direkt zum Kundenbereich und zu Ihrer persönlichen** Position.

Sollten Sie nicht Raiffeisen Offener Pensionsfonds Mitglied sein, öffnet sich das Web-Portal des ROP (Partner von Pensplan) mit der Meldung "ACHTUNG: Der Zugriff auf die Online-Dienste ist nicht möglich (Für diese Steuernummer wurde im Moment kein aktives Mitglied gefunden)".